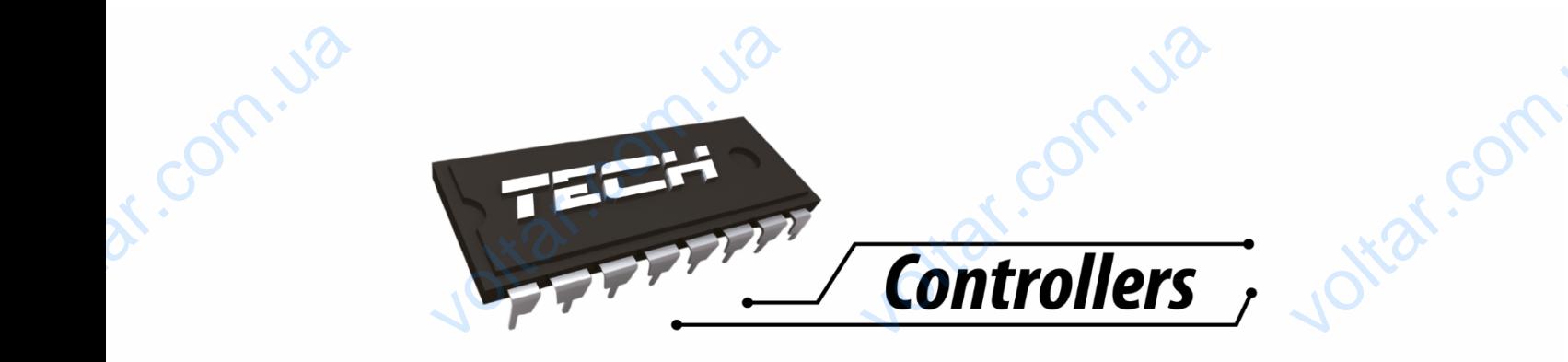

 $v_0$ 

-om.ua

 $\gamma_{\rm O}$ 

voltar.com

voltar.com

voltar.com.

# Voltaria Comes Comes Comes dr. Com.ua

N. Com.ua

N. Com.ua

 $v_0$ 

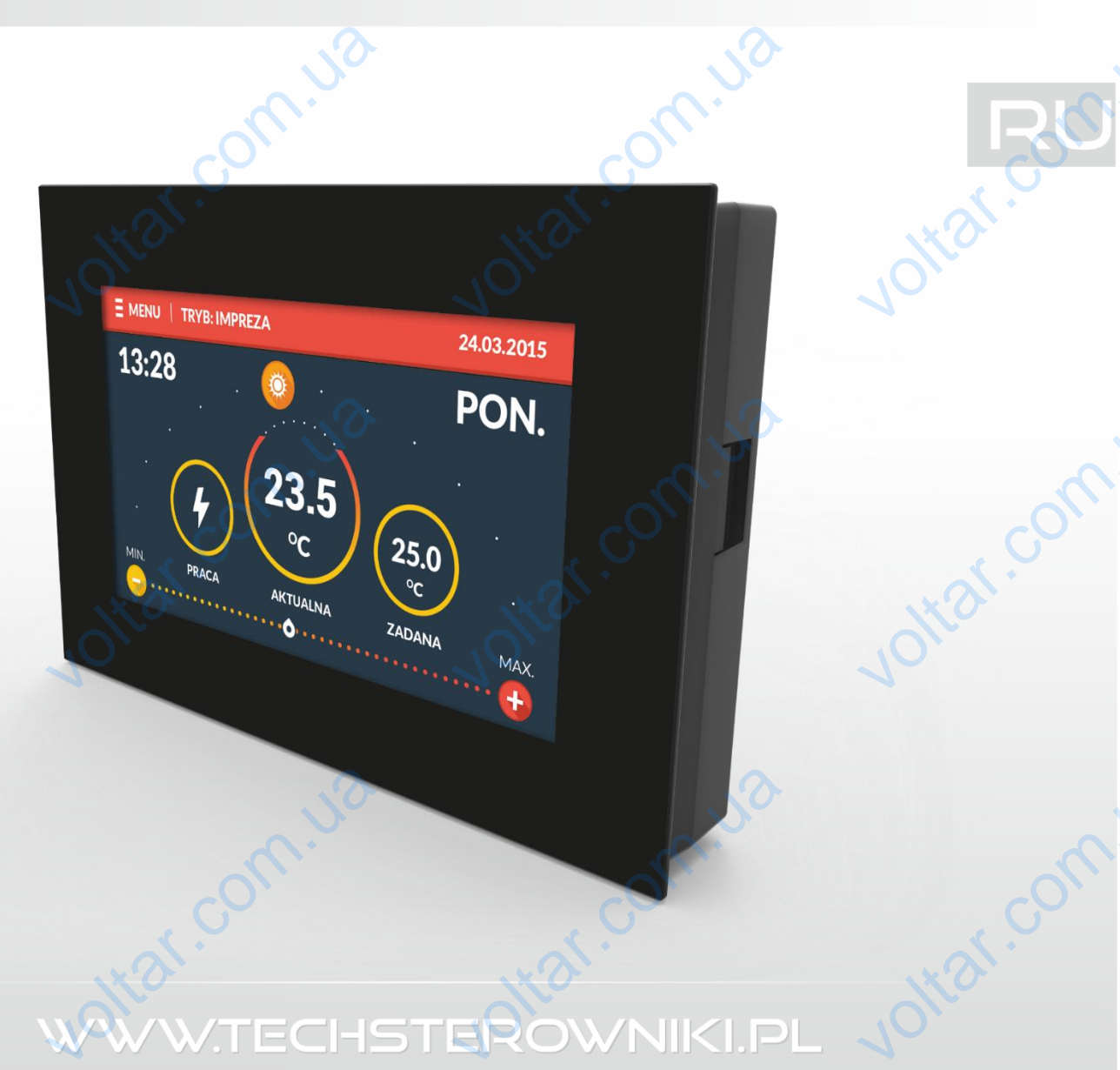

## Оглавление

 $\gamma_{O}$ 

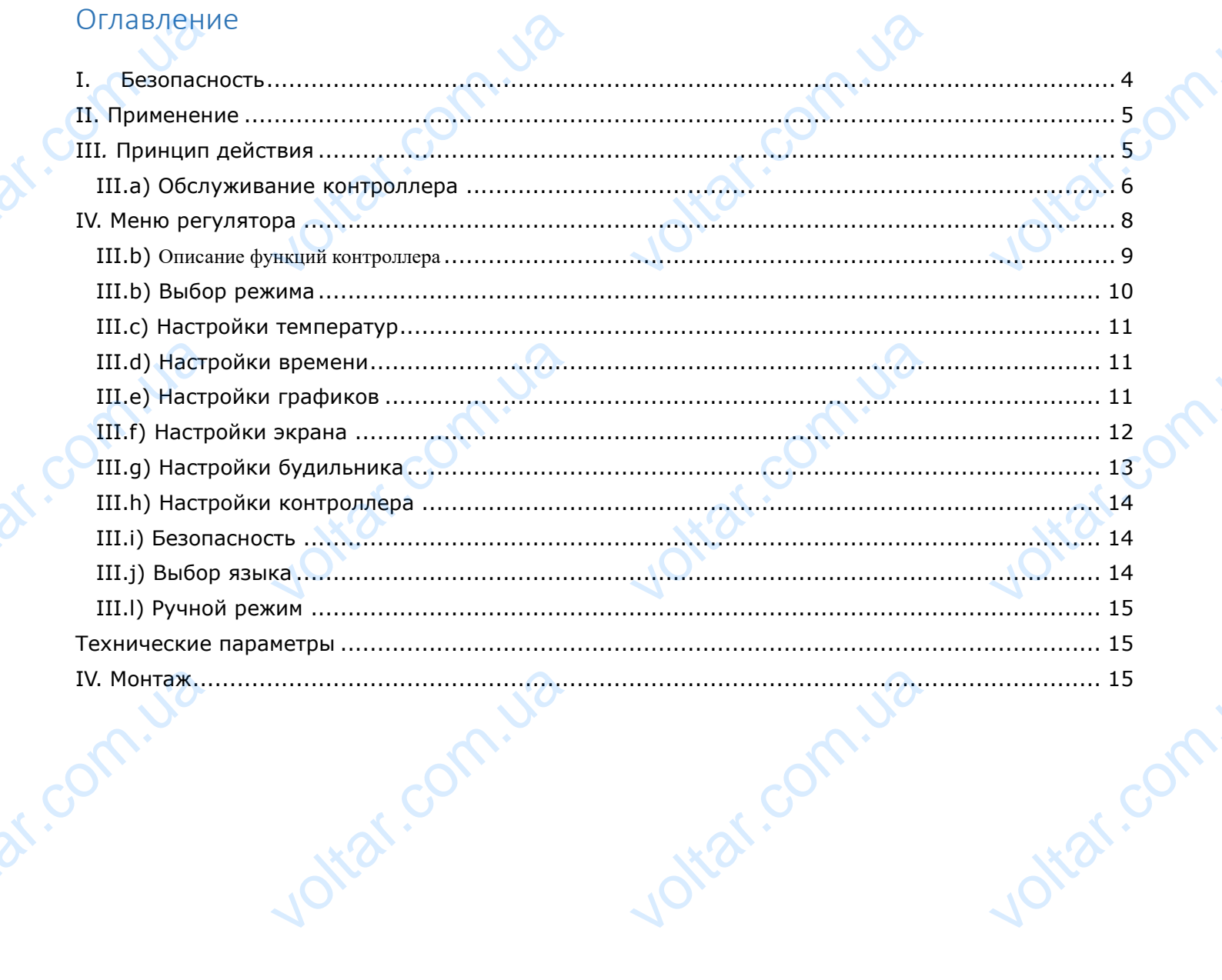

Jottat.com.ua

Jotar: com. La

 $70.$ 

 $\gamma_{\text{O}}$ 

Joinar.com

Joitat.com

C KN.17.06.13

Joitar.com.ua

Jotar.com.isa

df.com.ua

 $v_0$ 

 $\gamma_{\rm O}$ 

 $v_0$ 

**Декларация о соответствии ЕС**<br> **и ТЕХ, с главным офисом в Вепж 1047А, 34-122 Вепж ули**<br>
1, с полной ответственностью заявляет, что производим<br>отвечает требованиям Директивы Европейского парла<br>2014/35/ЕС от 26 февраля 201 Компания ТЕХ, с главным офисом в Вепж 1047А, 34-122 Вепж улица Белая Дорога 31, с полной ответственностью заявляет, что производимый нами **ST-283** отвечает требованиям Директивы Европейского парламента и Совета 2014/35/ЕС от 26 февраля 2014г. о согласовании законов государств-членов относящихся к приобщению на рынке электрического оборудования, предназначенного для использования в определенных пределах напряжения (Официальный журнал ЕС L 96, от 29.03.2014, стр. 357) и Директивы Европейского парламента и Совета 2014/30/ЕС 26 февраля 2014. о согласовании законов государств-членов в отношении электромагнитной совместимости (Официальный журнал ЕС L 96, от 29.03.2014, стр. 79), Директивы 2009/125/ЕС о требованиях к экологическому проектированию продукции, связанной с энергопотреблением и Распоряжением Министра экономики от 8 мая 2013. « по основным требованиям ограничивающим использование определенных опасных веществ в электрическом и электронном оборудовании" внедряющего постановления Директивы **RОHS 2011/65/ЕС.** VOLTON NET-283 COBETA 2 С<br>ицца Белая<br>1мый нами<br>памента и<br>1 законов<br>грического 357) и Д<br>февраля<br>электрома<br>29.03.201<br>экологиче<br>энергопот<br>«по<br>определения ктивы Европейского<br>4. о согласовании за<br>гной совместимости<br>стр. 79), Директ<br>му проектировани<br>пениеми Распоряжен<br>овным требованияю<br>к опасных веществ ламента и Совета 2<br>DB государств-членов<br>DИЦИальный журнал<br>2009/125/EC о тр<br>продукции, св<br>Министра экономики<br>Ограничивающим и  $/30/EC$  26<br>
отношении<br>
L 96, от<br>
ваниях к<br>
ной с<br>
мая 2013.<br>
льзование<br>
ектронном

> Для оценки соответствия использовались гармонизированные нормы **PN-EN 60730-2-9:2011, PN-EN 60730-1:2016-10.**

**Павел Юра (Paweł Jura) / Януш Мастер (Janusz Master) – владельцы** Для оценн<br>**EN 60730**<br><u>Павел К</u><br>владельц OOTBETCTBUS UCROJB30<br>9:2011, PN-EN 6073 **ись гармонизированны**<br>2016-10.<br><u>ш Мастер (Janusz</u> STEED JOHN

Voltage SCRANGE SORANGE the Jammyr<br>SZ MASTER<br>OWEDZIALNOŚCIĄSPIK

Itar.com.

**Вепж, 13.06.2017** Benx, 13 12017 ... 2017 ... 120

Jitar.com.

# <span id="page-3-0"></span>**I. Безопасность**

Перед использованием устройства, ознакомьтесь с приведенными ниже правилами. Несоблюдение этих инструкций может привести к травмам или к повреждению устройства. Сохраните это руководство!

 $v_0$ 

 $\gamma_{\rm O}$ 

Чтобы избежать ошибок и несчастных случаев, убедитесь, что все пользователи устройства ознакомлены с его работой и функциями безопасности. Храните это руководство и убедитесь, что оно останется вместе устройством в случае его перенесения или продажи, так чтобы все, кто использует устройство в любой момент использования могли иметь доступ к соответствующей информации об использовании устройства и его безопасности. Для безопасности жизни и имущества необходимо соблюдать все меры предосторожности, приведенные в этом руководстве, потому что производитель не несет ответственности за ущерб, причиненный по неосторожности. **I. Бе:**<br>Перед исполь<br>этих инструк<br>руководство!<br>Чтобы избеж<br>ознакомлены<br>оно останетс<br>использует у<br>информации<br>имущества не **АСНОСТЬ**<br>нием устройства, ознакомьте<br>может привести к травмам<br>ошибок и несчастных случ<br>о работой и функциями безо<br>есте устройством в случае<br>использовании устройства<br>использовании устройства<br>димо соблюдать все меры п приведенными ниже правила<br>1 к повреждению устройсть<br>убедитесь, что все пользо<br>ости. Храните это руководств<br>еренесения или продажи, т<br>зания могли иметь доступ к<br>о безопасности. Для безог<br>торожности, приведенные в есоблюдение<br>охраните это<br>и устройства<br>бедитесь, что<br>гобы все, кто<br>гветствующей<br>сти жизни и<br>руководстве,

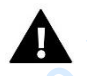

### **ПРЕДУПРЕЖДЕНИЕ**

- Электрический прибор под напряжением! Перед началом эксплуатации (подключение электрических проводов, установка устройства и т.д.), необходимо убедиться, что регулятор не включён в сеть! **VERTER SPIER ЕЖДЕНИЕ**<br>СКИЙ прибор под Напряжен<br>КИХ проводов, установка<br>не включён в сеть!<br>1жен быть осуществлен толь<br>не предназначен для исполь. Перед началом эксплуата<br>рйства и т.д.), необходим<br>алифицированным персоналия детьми подключение
	- Монтаж должен быть осуществлен только квалифицированным персоналом.
	- Регулятор не предназначен для использования детьми

**Hzat.com** 

 $v_0$ 

## **ВНИМАНИЕ**

- Атмосферные разряды могут повредить контроллер, поэтому во время грозы необходимо выключить регулятор из сети.
- Контроллер не может быть использован вопреки своему назначению.
- Перед началом и в течение отопительного сезона для контроллера нужно провести осмотр технического состояния проводов. Необходимо проверить крепление контроллера, очистить его от пыли и других загрязнени. vel ATMOCO и разряды могут повредити регулятор из сети.<br>О не может быть использования и в течение отопительно<br>пом и в течение отопительно<br>го состояния проводов.<br>о от пыли и других загрязне троллер, поэтому во время<br>реки своему назначению.<br>езона для контроллера нужни<br>ходимо проверить крепле Example of the Magnetic Property of the Magnetic Property of the Magnetic Property of the Magnetic Property of the Magnetic Property of the Magnetic Property of the Magnetic Property of the Magnetic Property of the Magneti

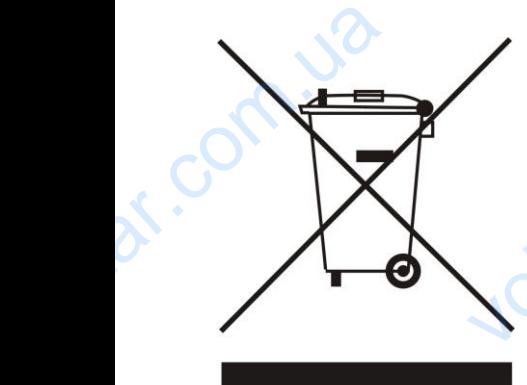

Заботливость об естественную среду является для нас приоритетным вопросом. Сознание, что мы изготовляем электронное оборудование обязывает нас до безопасной для природы утилизации изношенных электронных элементов, узлов и комплектного оборудоваемя. В звязи с тем наша фирма получила реестровый номер, признанный Главным инспектором Защиты естественной среды. Символ перечеркнутой корзины для мусора на нашим продукте обозначает, что данного продукта нельзя выбрасывать в обыкновенные ёмкости для отходов. Сортируя и соответственно распределяя отходы предназначенные для утилизпации Заботливость об естественную среду является для нас приоритетным<br>вопросом. Сознание, что мы изготовляем электронное оборудование<br>обязывает нас до безопасной для природы утилизации изношенных<br>электронных элементов, узлов и является передача изношенной электронной и электрической техники, в специально для этого назначенный пункт, с целью ее утилизации. Заботливость об есте<br>вопросом. Сознание,<br>обязывает нас до бе<br>электронных элементов<br>наша фирма получи<br>инспектором Защиты е<br>для мусора на нашим выбрасывать в обык<br>соответственно распре<br>помогаем хранить ест приоритетным<br>оборудование<br>изношенных<br>В звязи с тем<br>ый Главным<br>утой корзины<br>одукта нельзя<br>Сортируя и<br>утилизпации<br>Пользователя

Itar.com

Jitat.com

# <span id="page-4-0"></span>**II. Применение**

r.com.ua

Com.ua

dr. Com.ua

Универсальный комнатный регулятор типа ST-283 управляет обогревательным устройством на основе комнатной температуры. Устройство оснащён родительской блокировкой для защиты от нежелательных изменений настроек, будильником и многими полезными настройками. Использование регулятора обеспечивает удобное управление температурой в доме (циркуляция ЦО) непосредственно из квартиры без необходимости посещения котельной. II. Приними<br>Основе комна<br>Пежелательни<br>Использовани<br>Использовани<br>Дёгко читаем<br>Чтение и изме<br>его невысока **ЧЕНИЕ**<br>ОМНАТНЫЙ регулятор типа S<br>Пемпературы. Устройство с<br>изменений настроек, буд!<br>Гулятора обеспечивает удоб<br>нно из квартиры без необхо,<br>большой графический диспле параметров регулятора. Лю<br>на являются дополнительны! и управляет обогревательны<br>исн родительской блокировки<br>ом и многими полезны<br>управление температурой в<br>сти посещения котельной.<br>Сенсорным экраном с под<br>монтаж на стене, эстетика у<br>еимуществами контроллера. тройством на<br>ля защиты от<br>настройками.<br>: (циркуляция<br>ой облегчает<br>иства, а также

 $v_0$ 

ottat.com.ua

ottat.com.ua

Joirar.com.ua

 $\gamma_{\rm O}$ 

Лёгко читаемый большой графический дисплей с сенсорным экраном с подсветкой облегчает чтение и изменение параметров регулятора. Лёгкий монтаж на стене, эстетика устройства, а также его невысокая цена являются дополнительными преимуществами контроллера.

# <span id="page-4-1"></span>**III***.* **Принцип действия**

 $v_0$ 

ottat.com.ua

otraf.com.ua

voltar.com.ua

Управление осуществляется с помощью сенсорного дисплея. На главном виде экрана пользователь видит текущий день недели, время, текущую и заданную температуру в комнате и режим работы регулятора.

По умолчанию в контроллерах ST-283 установлен вид экрана круглые термометры (его можно изменить).

Существует возможность изменения заданной температуры (без необходимости входа в меню контроллера) – посредствам нажатия на экране иконок «+» и «-» или перемещения показателя на панели температуры в нижней части экрана. управление<br>пользователь<br>режим работі<br>По умолчани<br>изменить).<br>Существует<br>контроллера<br>на панели те цествляется с помощью и<br>ит-текущий-день-недели, ври<br>улятора.<br>контроллерах ST-283 устани<br>жность изменения заданно<br>осредствам-нажатия-на-экра<br>атуры в нижней части-экран рного дисплея. На главн<br>текущую и заданную темпер<br>вид экрана круглые термо<br>ипературы (без необходимо<br>онок «+» и «-» или переме виде экрана<br>y в комнате и<br>ы (его можно<br>xxoда в меню<br>ия показателя

icom

otrar.com

otraf.com

## <span id="page-5-0"></span>**III.a) Обслуживание контроллера**

 $v_0$ 

Обслуживание контроллера осуществляется с помощью сенсорного дисплея. Пользователь имеет для выбора два вида главного экрана: круглые термометры и экран дома. icorr

 $v_0$ 

voltar.com.ua

ottat.com.ua

 $\gamma_{\rm O}$ 

iat.com

lotar.com

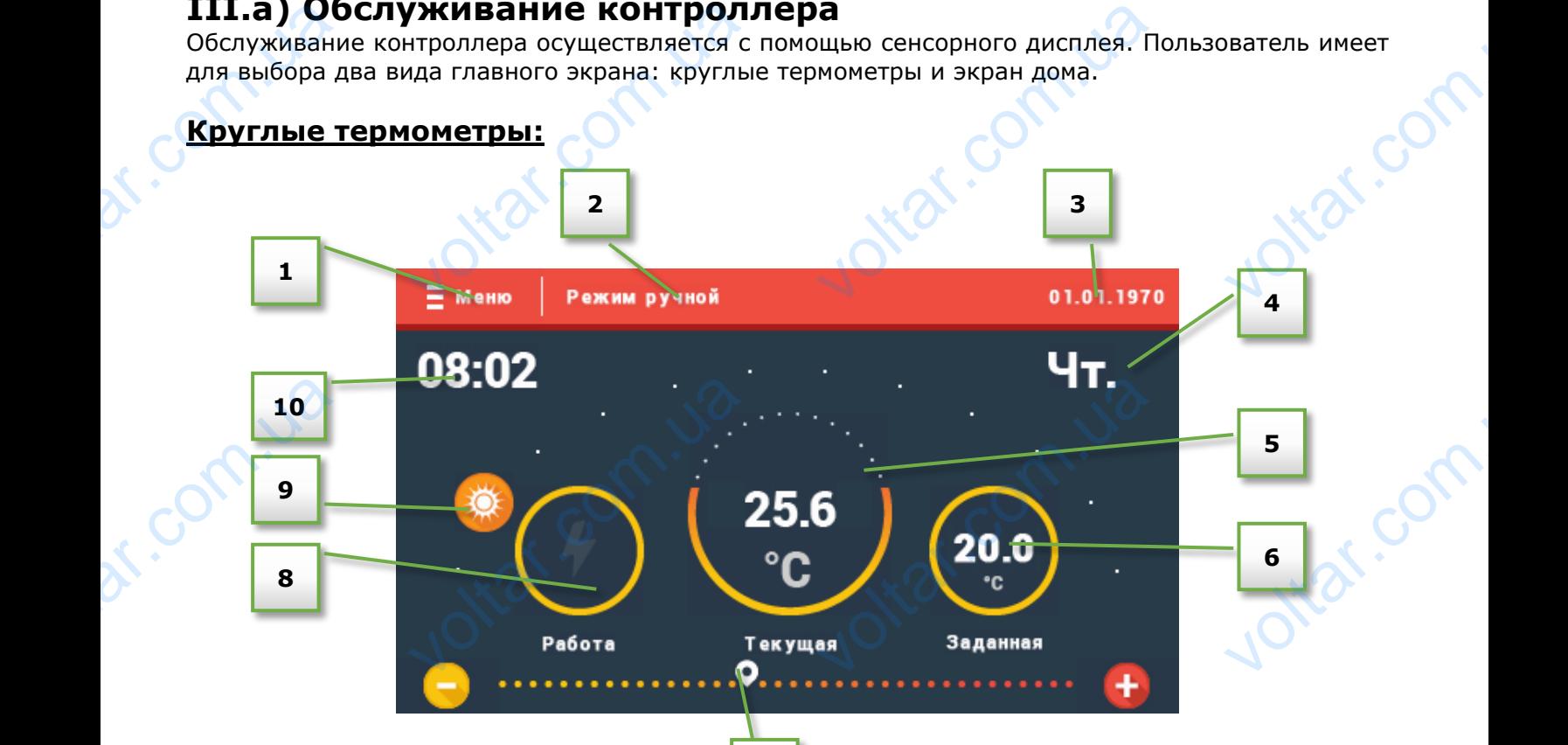

**7**

1. Вход в меню контроллера 1. Вход в мен<br>2. Активный<br>3. Текущая д<br>4. Текущая т<br>5. Текущая т<br>6. Заданная т<br>7. Панель изі

- 2. Активный режим работы контроллера
- 3. Текущая дата
- 4. Текущий день недели
- 5. Текущая температура помещения
- 6. Заданная температура помещения
- 7. Панель изменения заданной температуры: нтроллера<br>м работы контроллера<br>чедели<br>ратура помещения<br>ратура помещения<br>ния заданной температуры:

 - заданную температуру можно повысить нажатием кнопки «+» или перемещением курсора вправо

 - заданную температуру можно уменьшить нажатием кнопки «-» или перемещением курсора влево

8. Иконка с информацией о работе (видимая молния обозначает работу)

otrat.com.ua

9. Иконка с информацией о времени суток – день (иконка – солнце) / ночь (иконка – луна). Её место расположения отображает текущее время от момента дневной или ночной поры. 10. Текущее время. — заданнун<br>Влево<br>8. Иконка с и<br>9. Иконка с и<br>место распол<br>10. Текущее пературу можно уменьшить<br>омацией о работе (видимая крмацией о времени суток –<br>ия отображает текущее врем<br>я. атием кнопки «-» или перения обозначает работу)<br>(иконка – солнце) / ночь (и<br>момента дневной или ночно **Ntar.com** 

voltar.

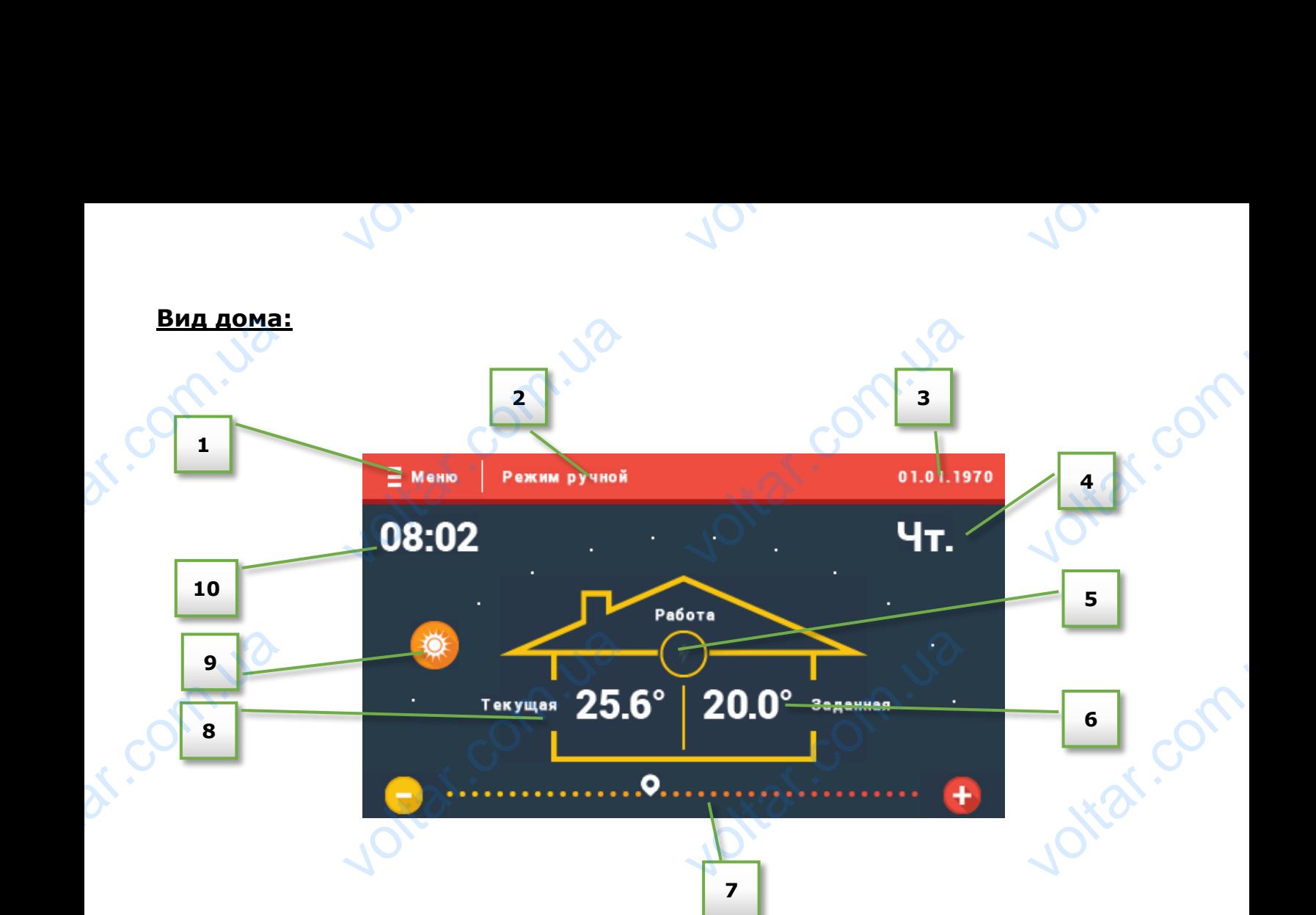

- 1. Вход в меню контроллера
- 2. Текущий режим работы контроллера
- 3. Текущая дата

dr. Com.ua

- 4. Текущий день недели
- 5. Иконка с информацией о работе (молния обозначает работу)
- 6. Заданная температура помещения
- 7. Панель изменения заданной температуры:

**NTQT.C** 

voltar.com.ua

 - заданную температуру можно повысить нажатием кнопки «+» или перемещением курсора вправо 1. Вход в мен<br>2. Текущий р<br>3. Текущий д<br>3. Текущий д<br>4. Текущий д<br>5. Иконка с и<br>6. Заданная<br>7. Панель изг<br>- заданнук<br>вправо нтроллера<br>| работы контроллера<br>| едели<br>| мацией о работе (молния обратура помещения<br>| ния заданной температуры<br>| пературу можно повысить |<br>| пературу можно повысить | Valet pa6oty) HUEM KYDCODA

 - заданную температуру можно уменьшить нажатием кнопки «-» или перемещением курсора влево

8. Текущая температура помещения

9. Иконка с информацией о времени суток – день (иконка – солнце) / ночь (иконка – луна). Её место расположения отображает текущее время от момента дневной или ночной поры. 10. Текущее время. 9. Иконка с и<br>место распол<br>10. Текущее otraf.com

**NTOK**.C

Joitat.com.ua

- 7 -

cor

# <span id="page-7-0"></span>**IV. Меню регулятора**

Во время обычной работы регулятора на графическом дисплее отображается главный экран. После нажатия кнопки МЕНЮ пользователь переходит к очередным функциям контроллера. IV. Мен<br>Bo время<br>графическом<br>экран.<br>После нажа<br>переходит к<br>Кнопки:<br>С пра<br>экрана главн **ОСПУЛЯТОРА**<br>ЭНОЙ работы регулятора<br>Сплее отображается глав<br>Кнопки МЕНЮ пользова<br>ОРДНЫМ функциям контролл<br>Используется для навига<br>Стороны представлены сниеню:

 $v_0$ 

Кнопки: • или • используется для навигации по главному меню.

С правой стороны представлены снимки экрана главного меню:

Joikar.com.ua

Joirar.com.ua

Joitar.com.ua

Joirar.com.ua

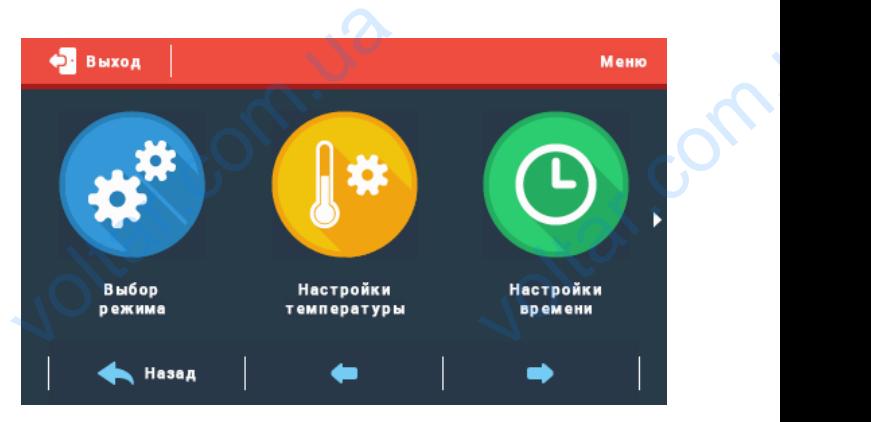

 $\gamma_{\rm O}$ 

 $v_0$ 

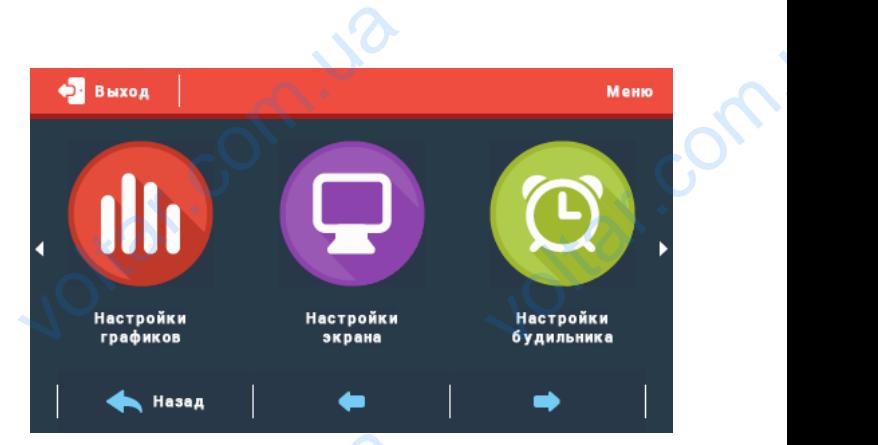

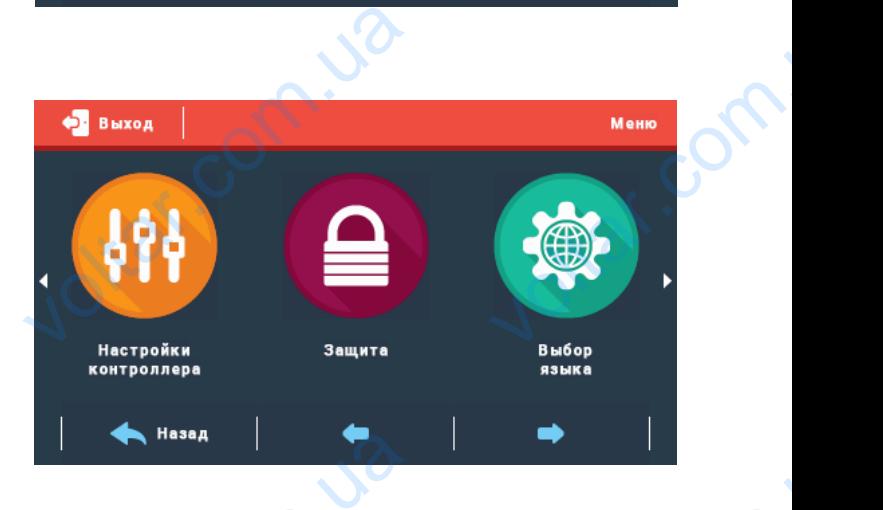

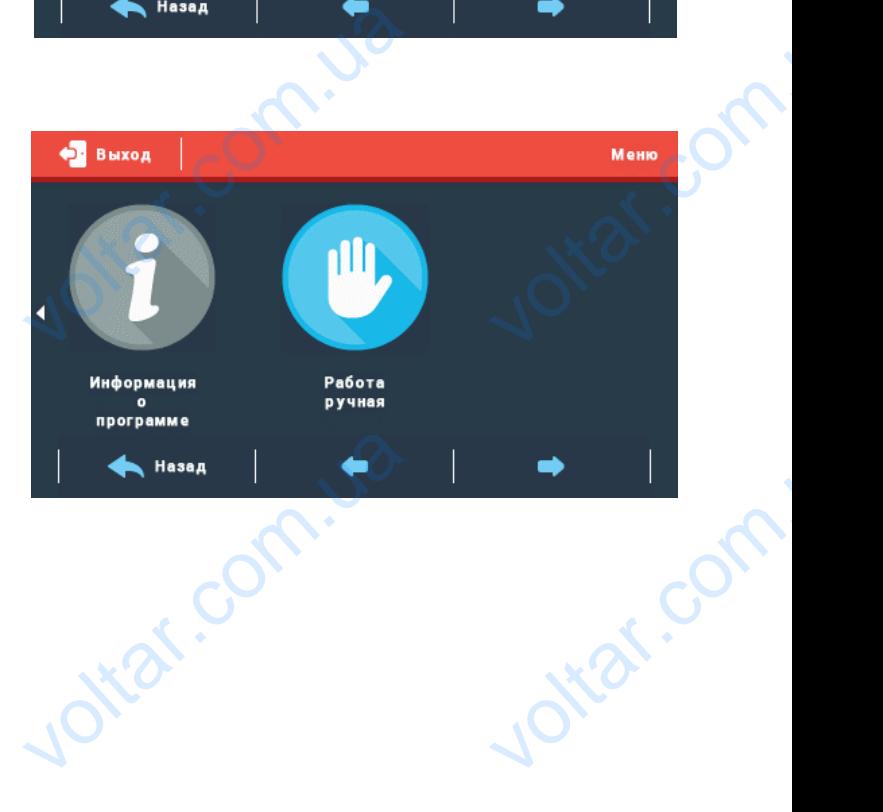

dr. Com.ua

dr. Com.ua

dr. Com.ua

<span id="page-8-0"></span>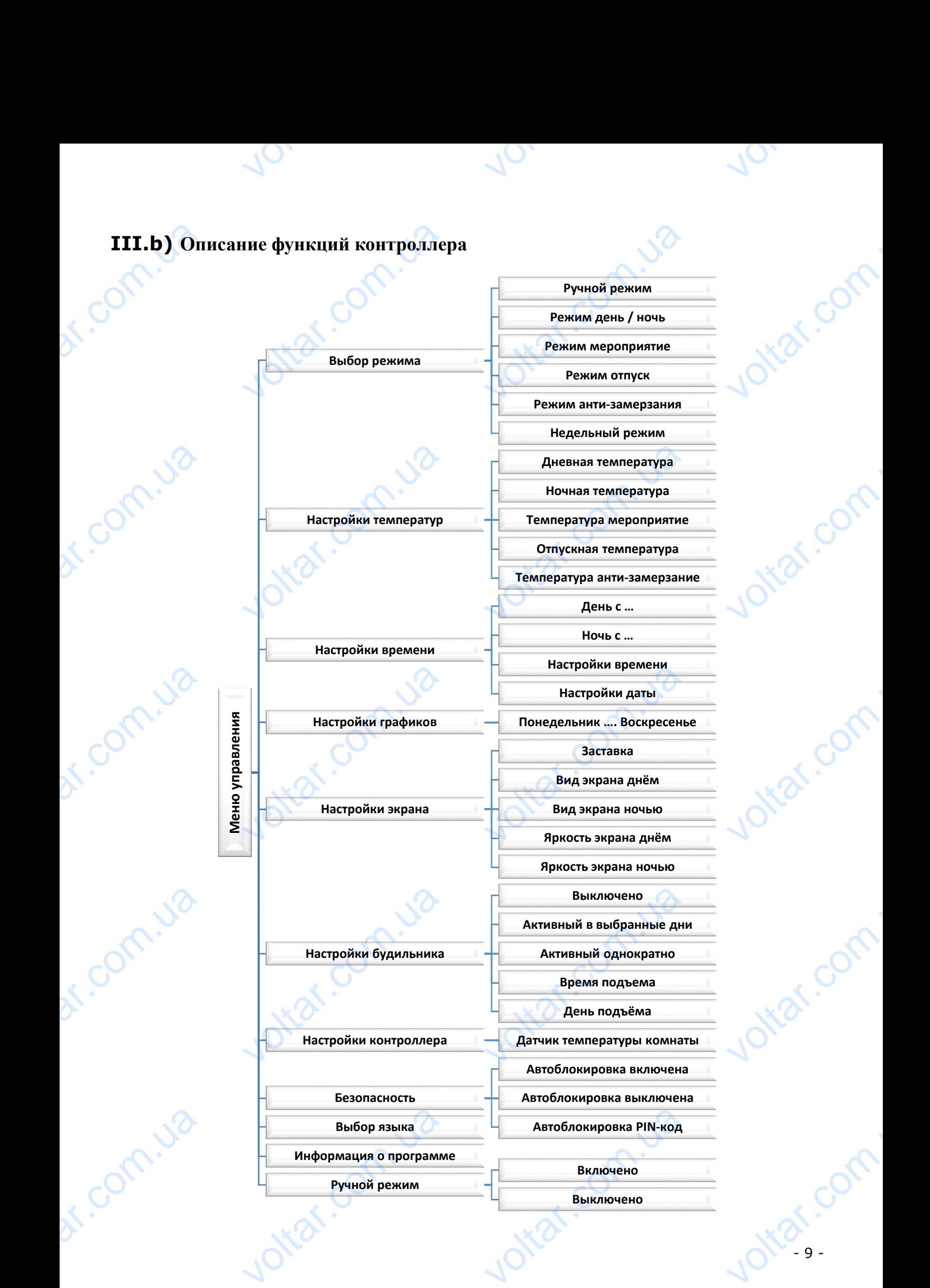

### <span id="page-9-0"></span>**III.b) Выбор режима**

После нажатия иконки Выбор режима в главном меню отображается панель для изменения активного режима:

 Ручной режим – в этом режиме заданная пользователем температура является активной независимо от поры дня или времени. Заданную температуру можно установить только с главного экрана. III.b) Bb<br>
Docne Ha:<br>
aKTMBHOTC<br>
e Pyuho<br>
monb30<br>
aKTMBH<br>
spemer<br>
yCTaHC<br>
yCTaHC

 $v_0$ 

 Режим день/ночь – в этом режиме заданная температура изменяется в моменте перехода контроллера в ночной или дневной режим. Пользователь имеет

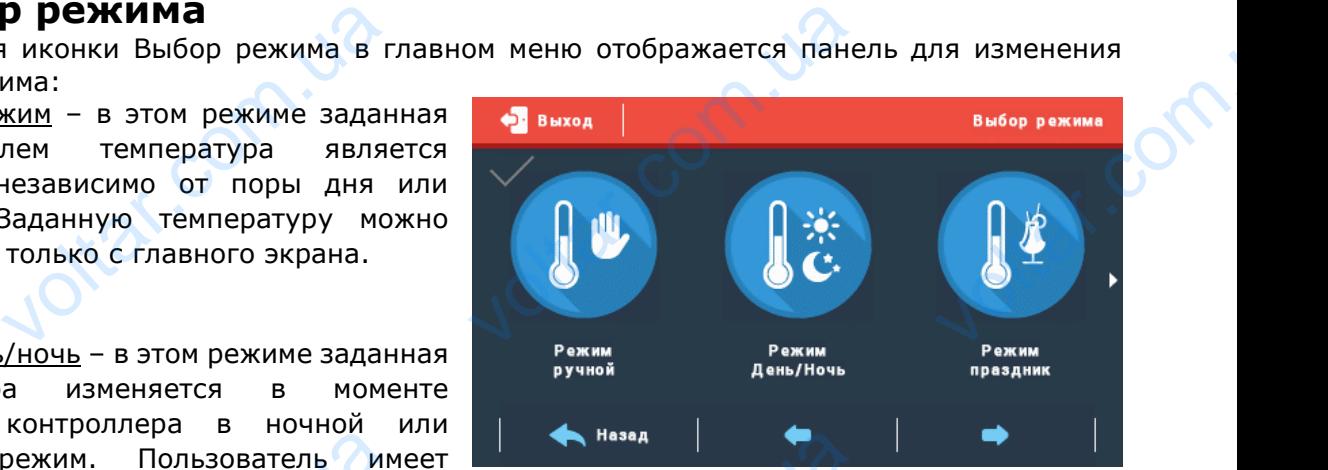

 $\gamma_{\rm O}$ 

 $v_0$ 

возможность настройки заданных температур ночью или днём (пункт Настроек температур) и времени, в которое контроллер находится в дневном или ночном режиме (пункт Настройки времени). Кроме того существует возможность изменения заданной температуры непосредственно из главного экрана – заданная температура установленная тем способом будет активная до изменения дневного режима на ночной (или наоборот). Example Marchestrand Communication контроллера в почной<br>режим. Пользователь им<br>гь настройки заданных темпе,<br>в которое контроллер на<br>времени). Кроме того сущест<br>венно из главного экрана –<br>зная до изменения дневного<br>оприятие – в этом режиме з<br>гройки температ Назад Нижна Пристия и Сирикт Настся в дневном или ночно возможность изменения заданая температура установления заданая температура определяется температура определяется температура определяется температура определяется те — к температур)<br>- жиме (пункт<br>- температуры<br>- тем способом<br>- ользователем<br>- и. Кроме того,<br>- и с главного

- Режим мероприятие в этом режиме заданная температура определяется пользователем (пункт Настройки температур) и является одинаковой независимо от времени. Кроме того, существует возможность изменения заданной температуры непосредственно с главного экрана.
- Режим отпуск в этом режиме заданная температура определяется пользователем (пункт Настройки температур) и она является одинаковой независимо от времени. Кроме того существует возможность изменения заданной температуры непосредственно с главного экрана. voltarian velope a computer a computer a computation of the set of the set of the set of the set of the set of the set of the set of the set of the set of the set of the set of the set of the set of the set of the set of t <u>уск</u> – в этом режиме задан<br>а определяется пользовате<br>стройки температур) и<br>одинаковой независимо<br>Кроме того существ<br>гь изменения задан<br>ы непосредственно с главны непосредственно с главных<br>изамерзание – в этом реж
	- Режим антизамерзание в этом режиме заданная температура определяется пользователем (пункт Настройки

otiat.com.ua

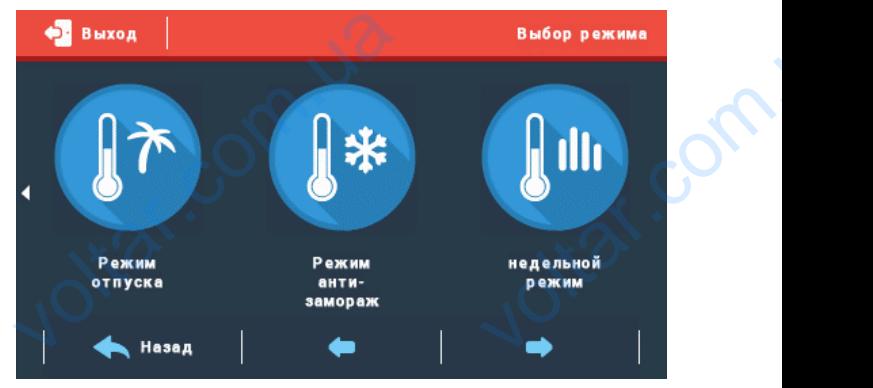

температур) и она является одинаковой независимо от времени. Кроме того существует возможность изменения заданной температуры непосредственно с главного экрана.

 Недельный режим – в этом режиме заданная температура определяется пользователем для конкретных дней недели (пункт Настройки графиков). Кроме того существует возможность изменения заданной температуры непосредственно с главного экрана – заданная температура установленная этим способом будет активной до следующего предела времени. BOSMO) изменения заданной темпи<br>пь изменения заданной темпи<br>с дней недели (пункт Настро<br>заданной температуры на установленная этим спо температура определяется<br>температура определяется<br>рафиков). Кроме того сущес<br>редственно с главного эк<br>м будет активной до сле крана.<br>**СОВАТЕЛЕМ ДЛЯ**<br>- возможность<br>- заданная<br>цего предела

ottat.com.ua

otraf.com

om.ua

# <span id="page-10-0"></span>**III.c) Настройки температур**

После нажатия иконки Настройки температур в главном меню отображается панель для изменения настроек температур в отдельных режимах: III.C) Ha<br>
Docne Hab<br>
B Главно<br>
ИЗМенени<br>
Режимах:<br>
- Дневн<br>
День/н<br>
- Ночна<br>
день/н<br>• Темпе **ОЙКИ ТЕМПЕРАТУР**<br>• иконки Настройки темпера<br>ню отображается панель<br>троек температур в отдель<br>температура (для режи<br>температура (для режи<br>ра мероприятие (для режи

 $v_0$ 

- Дневная температура (для режима день/ночь)
- Ночная температура (для режима день/ночь)
- Температура мероприятие (для режима мероприятие)
- Температура антизамерзание (для режима антизамерзание)

# <span id="page-10-1"></span>**III.d) Настройки времени**

После нажатия иконки Настройки времени в главном меню отобразится панель, благодаря которой можно определить время, в которое контроллер перейдёт в ночной режим (Ночь с …) и вернётся в дневой режим (День с …). Эти настройки используются не только в недельном режиме – от этих настроек зависит тоже вид главного экрана. TII.d) Ha ание)<br>**Ойки времени**<br>иконки Настройки времени<br>гобразится панель, благод<br>эпределить время, в кото<br>дёт в ночной режим (Ночь с<br>евой режим (День с ...).<br>зуются не только в неделы<br>х настроек зависит тоже

Опции Настройки времени и Настройки даты используются для настройки текущего времени. Настройки очень важны при использованию недельного режима. Hacrponku<br>
Hedenbhoro p<br>
Hedenbhoro p<br>
COL

ottat.com

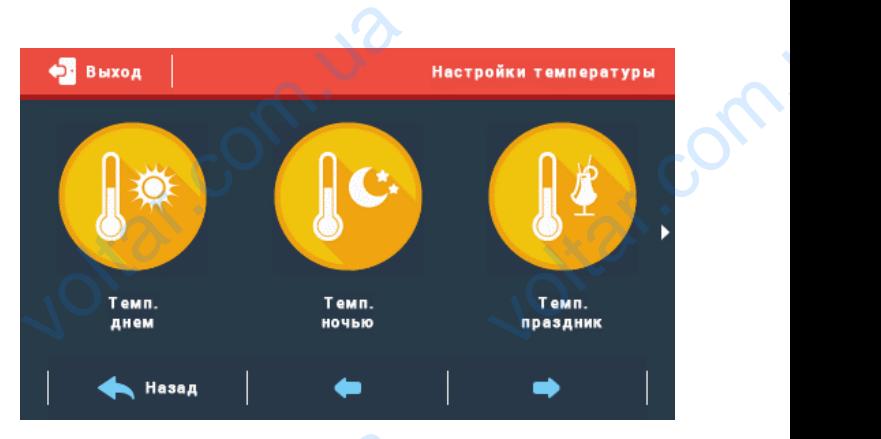

 $\gamma_{\rm O}$ 

 $v_0$ 

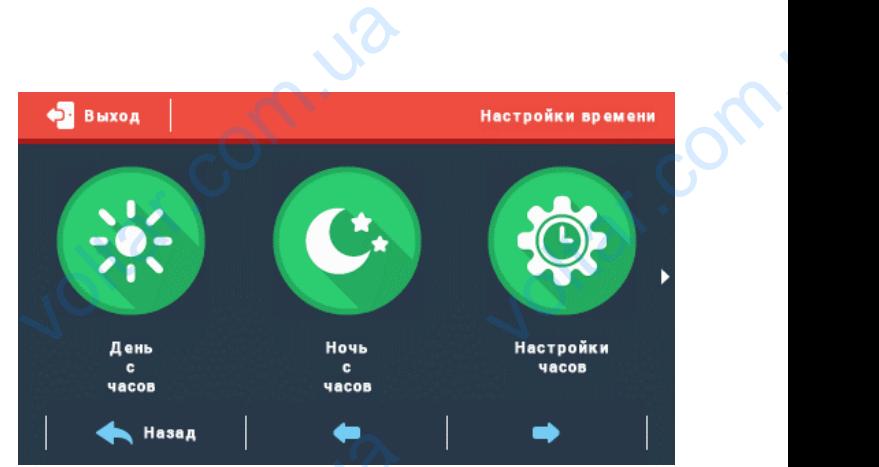

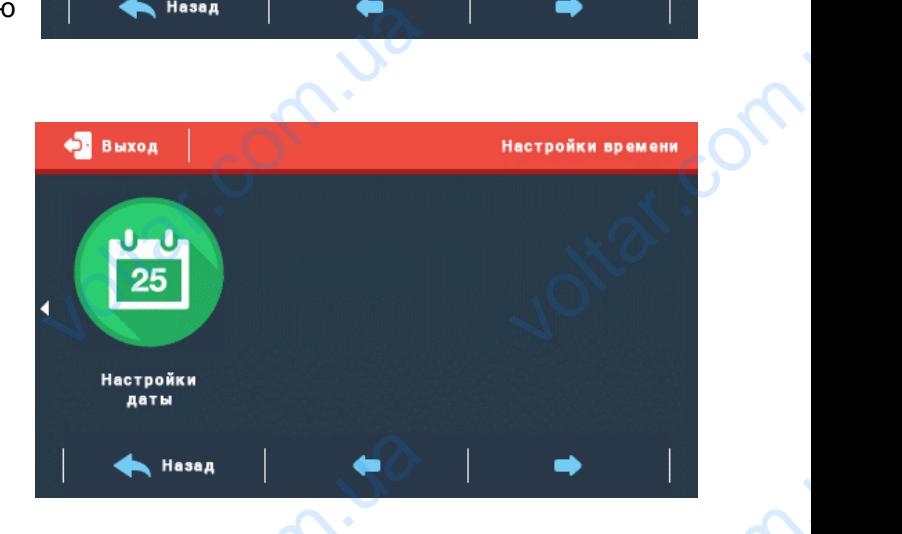

# <span id="page-10-2"></span>**III.e) Настройки графиков**

r.com.ua

После нажатия иконки Настройки графиков в главном меню отображается панель для определения изменений заданной температуры для конкретных дней недели. VOLTILE) Ha **или прафиков**<br>инии Настройки графиков<br>отображается панель денений заданной температурей недели.

Joirar.com.ua

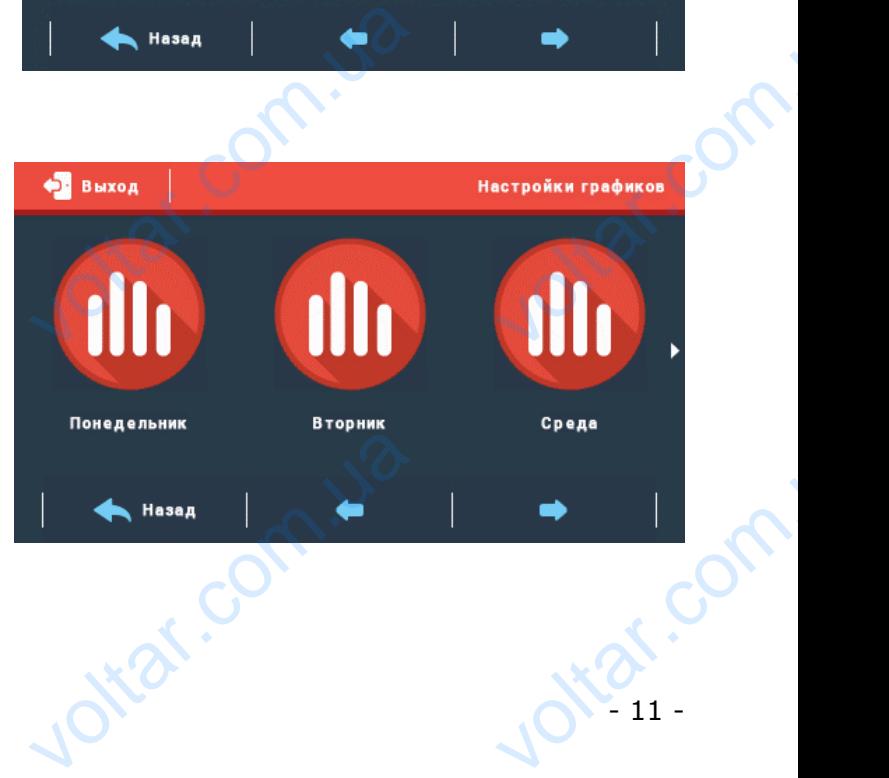

После выбора дня недели отображается панель для настройки температур в выбранных временных пределах. С помощью иконок  $\blacktriangle$  и изменяется заданная температура. Используя иконки и изменяется редактируемый временной предел. панель для<br>временных п<br>изменяется<br>иконки<br>Временной п<br>температуру<br>временной п<br>выбранном<br>копируем вы ора дня недели отооража<br>ройки температур в выбран<br>пах. С помощью иконок<br>нная температура. Испол<br>изменяется редактируе<br>изменяется редактируе<br>изменяется установлен<br>по копировать на последую<br>л – нажимаем символ<br>ении и с помо

 $v_0$ 

Для облегчения установленную температуру можно копировать на последующий временной предел - нажимаем символ • на выбранном значении и с помощью стрелок копируем выбранные настройки на следующий временной предел.

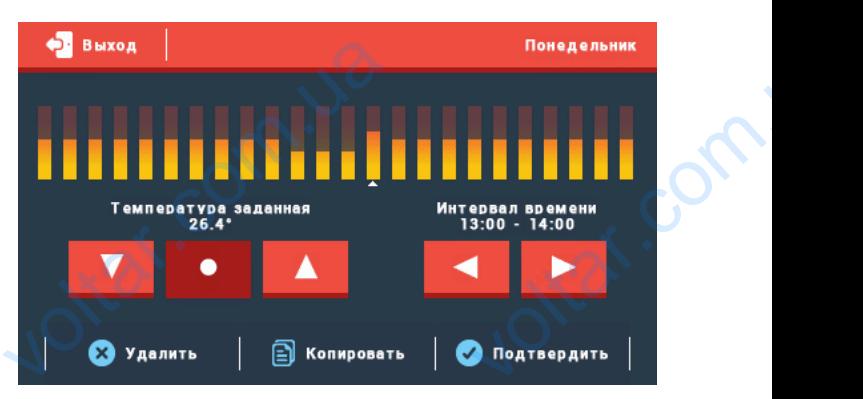

 $\gamma_{\rm O}$ 

 $v_0$ 

# <span id="page-11-0"></span>**III.f) Настройки экрана**

После нажатия иконки Настройки экрана в главном меню отображается панель для изменения настроек экрана. V<sub>O</sub><br>
Volta<br>
Toche Haxatu<br>
Mehlo otoch<br>
Mehlo otoch<br>
Hactpoek экр OMK SKOWER AND SOLOMON SOLOMON SKORES STATES

otrat.com.u.

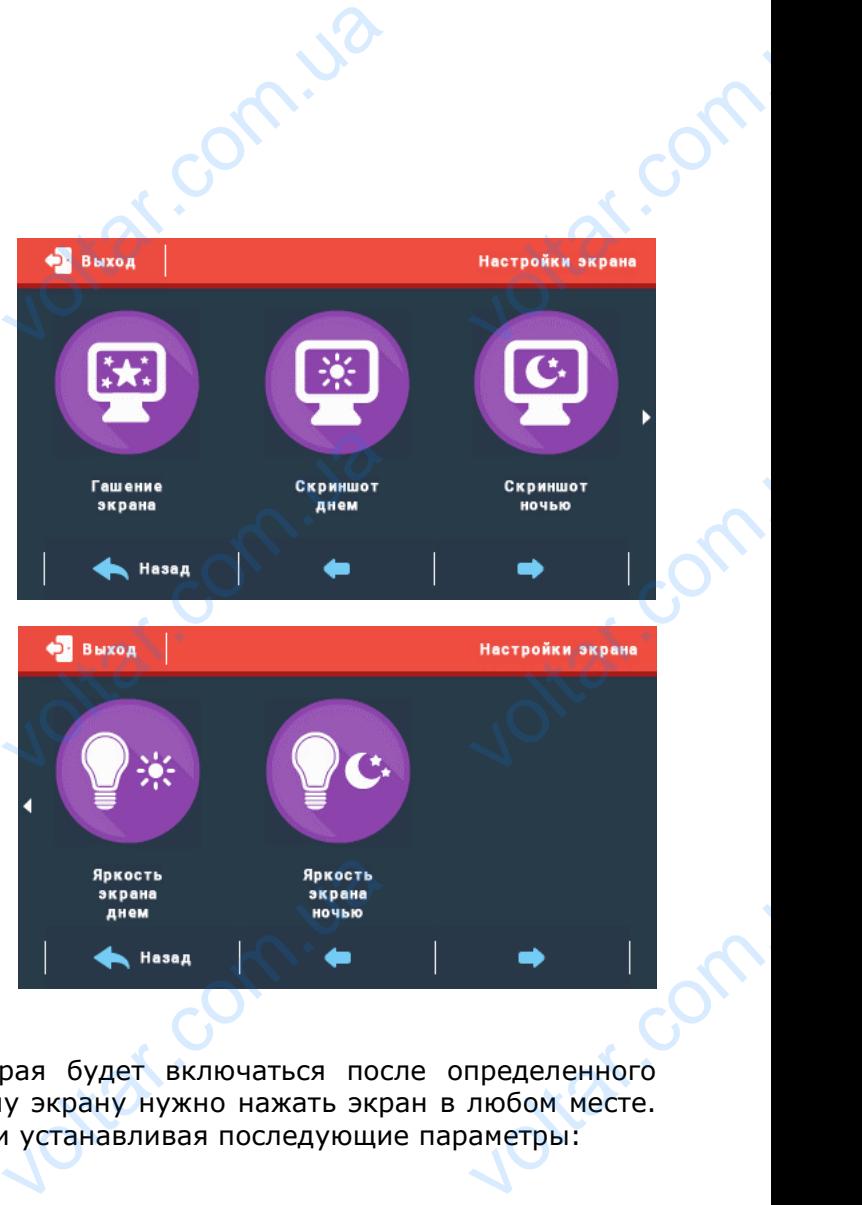

### **Заставка**

Com.ua

В контроллере можно настроить заставку, которая будет включаться после определенного времени бездействия. Для возвращения к главному экрану нужно нажать экран в любом месте. Пользователь может настроить вид экрана заставки устанавливая последующие параметры: **VOLTARIST BE CONTROLLED** ON ANTI CONTRACTOR CONTRACTOR CONTRACTOR CONTRACTOR CONTRACTOR CONTRACTOR CONTRACTOR CONTRACTOR CONTRACTOR CONTRACTOR CONTRACTOR CONTRACTOR CONTRACTOR CONTRACTOR CONTRACTOR CONTRACTOR CONTRACTOR CONTRACTOR CONTRACTOR CONTR

### • Выбор заставки

Нажимая иконку выбора заставки мы переходим к панели, которая позволяет выключить опцию заставки (Нет заставки), или настроить заставку в виде:

- Показ слайдов — (запуск этой опции возможен только после завершения процесса Импорта фотографий). На экране отображаются фотографии с частотой установленной пользователем. – Часы — на экране отображаются часы. - Показ слай<br>
фотографий)<br>
— Часы<br>
Погашен — П<br>
— Загру<br>
— 12 -— (запуск этой опции возм<br>экране отображаются фотографие отображаются часы.<br>истечения времени бездейс<br>оотографий lotser.com

icht@f

Погашен — После истечения времени бездействия экран погасится.

Загрузка фотографий

Снимки для загрузки в память контроллера необходимо подготовить в графической программе ImageClip (скачать на сайте www.techsterowniki.pl).

 $v_0$ 

После загрузки и запуска программы на компьютере необходимо загрузить выбранную фотографию. Выбираем часть снимка, которая должна отображаться на контроллере. Фотографию можно поворачивать. После обработки фотографии можно загрузить следующую. После подготовки всех снимков, которые должны быть загружены в контроллер, их надо записать на флешку в корневой каталог. Флешку подключить в гнездо USB контроллера и запустить опцию Импорт фотографий в меню контроллера. Максимально можно загрузить 8 снимков. При загрузке новой фотографии, автоматически из памяти контроллера будет удалена предыдущая. Снимки для з<br>подготовить<br>(скачать на с<br>После загруз<br>необходимо<br>Выбираем ча<br>на контролл<br>После обра<br>следующую.<br>должны быт<br>записать на вки в память контроллера не<br>графической программе<br><[u](http://www.techsterowniki.pl/)>www.techsterowniki.pl</u>).<br>Запуска программы на ко<br>рузить выбранную фот<br>нимка, которая должна отоб<br>Фотографии можно пово<br>и фотографии можно<br>е подготовки всех снимков,<br>вгруж MACCIMADISHO<br>
HOBOЙ фот<br>
КОНТРОЛЛЕРА<br>
CONTROL CONTROL CONTROL CONTROL CONTROL CONTROL CONTROL CONTROL CONTROL CONTROL CONTROL CONTROL CONTROL CONTROL CONTROL CONTROL CONTROL CONTROL CONTROL CONTROL CONTROL CONTROL CONTROL но загрузить о снимков. при<br>рии, автоматически из<br>т удалена предыдущая.<br>твия

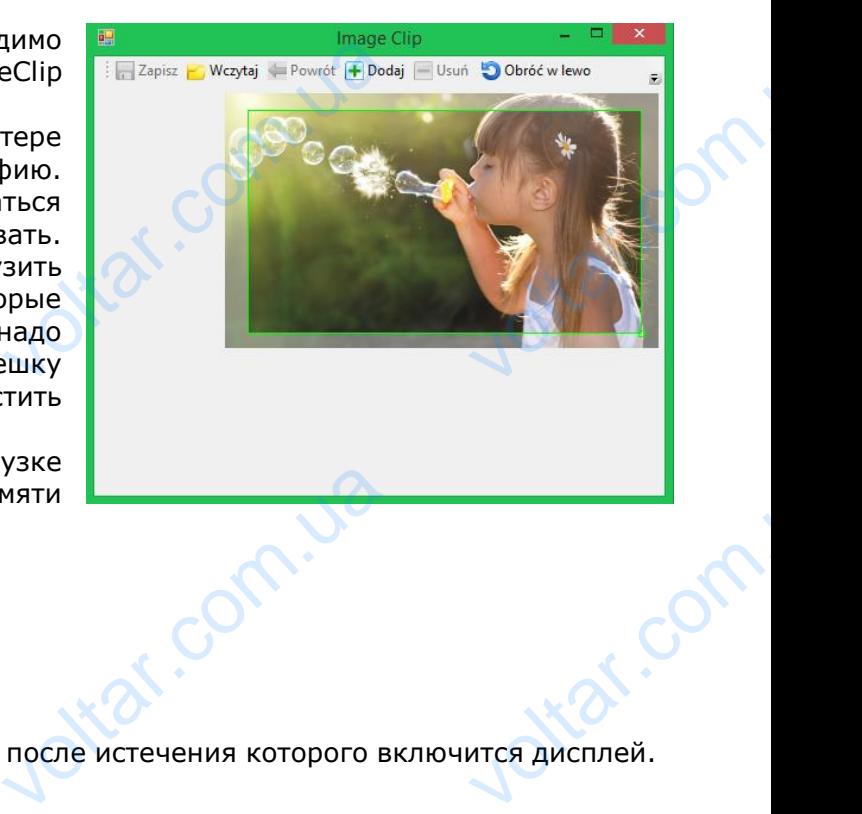

 $\gamma_{\rm O}$ 

 $v_0$ 

• Время бездействия

Corn.ua

При помощи этой функции можно настроить время, после истечения которого включится дисплей.

• Время отображения слайда

Опция позволяет настроить частоту изменений фотографий при включенном Показе слайдов.

### **Вид экрана днём / Вид экрана ночью**

После нажатия иконки Вид экрана днём / Вид экрана ночью пользователь имеет возможность настройки вида главного экрана для дневной поры. Разница между двумя экранами подробно описаны во главе Принцип действия. **Вид экран**<br>После нажат<br>настройки ви<br>описаны во г<br>Описаны во г<br>После нажати<br>После нажати<br>В этой функ **нём / Вид экрана ноч**<br>конки Вид экрана днём / Ви<br>лавного экрана для дневно<br>Принцип действия.<br>У Яркость ночью<br>энки пользователь может настр.<br>пользователь может настр.  $v_{\rm{BH}}$  рана ночью пользователь и<br>и. Разница между двумя э BO3MOXHOCTb<br>AMU ПОДРОбНО<br>ДНЕМ И НОЧЬЮ.

### **Яркость днём / Яркость ночью**

После нажатия иконки пользователь может настроить процентное значение яркости днем и ночью.

# <span id="page-12-0"></span>**III.g) Настройки будильника**

В этой функции пользователь может настроить будильник. Существует возможность, чтобы будильник включался только в выбранные дни недели (активный в выбранные дни) или одноразово.

Время включения будильника устанавливается при помощи стрелок «верх» и «низ».

Будильник может работать только в выбранные дни недели, необходимо обозначить дни, в которые будильник будет включаться. недели (актодноразово.<br>Время вклю<br>при помощи<br>при помощи<br>Будильник м<br>дни недели<br>которые буди ий в выбранные дни)<br>а будильника устанавлива<br>ок «верх» и «низ».<br>работать только в выбран<br>обходимо обозначить дни<br>и будет включаться.

otiat.com.ua

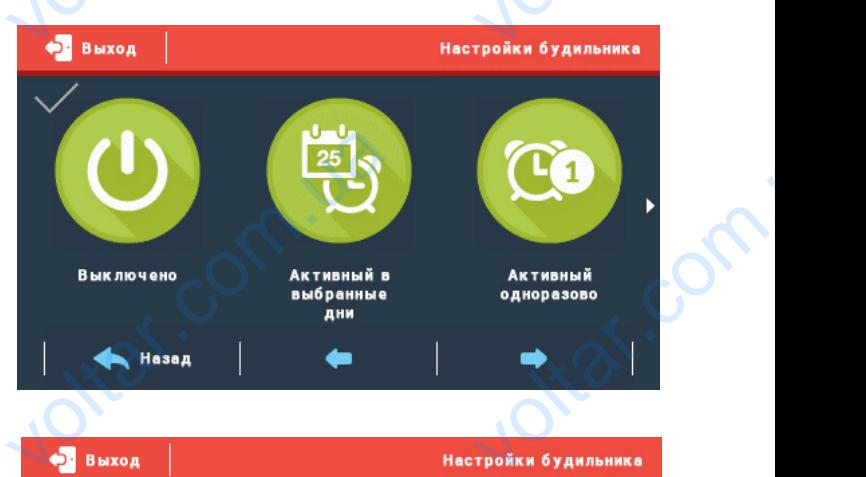

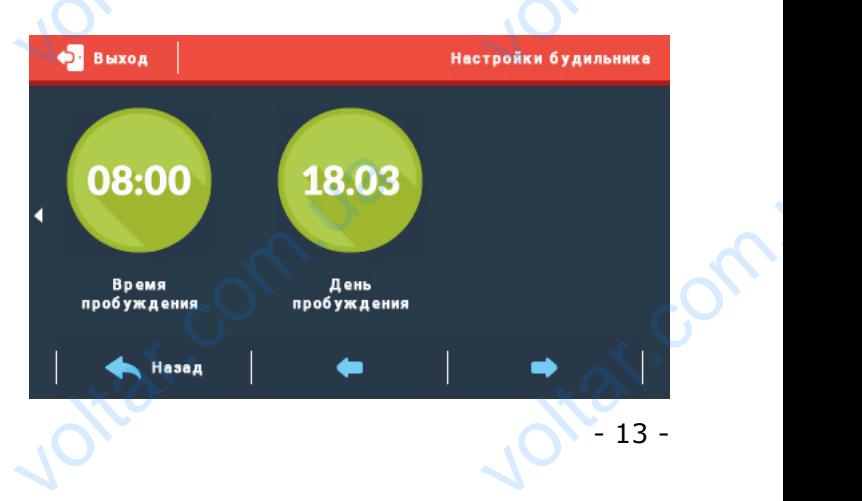

# <span id="page-13-0"></span>**III.h) Настройки контроллера**

Эта функция используется для настройки работы контроллера.

 $v_0$ 

### **Датчик температуры комнаты**

После нажатия этой иконки отображается панель для изменений настроек гистерезиса и калибровки датчика температуры комнатного регулятора.

 $v_0$ 

 $\gamma_{\rm O}$ 

### • Гистерезис

Гистерезис вводит допустимое отклонение для заданной температуры предотвращающее нежелательные отклонения при минимальных колебаниях температуры (в пределе  $0 \div 10^{\circ}$ C) с точностью до 0,1°С. III.h) На<br>Эта функция<br>Датчик те<br>После нажат<br>калибровки д<br>калибровки д<br>Сточності<br>нежелате **ЮЙКИ КОНТРОЛЛЕРА**<br>льзуется для настройки рабо<br>**ратуры комнаты**<br>этой иконки отображается<br>ка температуры комнатного<br>одит допустимое отклонение<br>е отклонения при минималы онтроллера.<br>ель для изменений настро<br>иятора.<br>пя заданной температуры (в истерезиса $\begin{array}{c}\n\mathbf{u} \\
\mathbf{v} \\
\mathbf{v} \\
\mathbf{v}\n\end{array}$ 

> Пример: когда заданная температура составляет 23°С а гистерезис установлен 1°С, комнатный регулятор начнет показывать необогретость помещения после снижения температуры в квартире до 22°С.

### • Калибровка

Калибровку нужно совершать во время монтажа или после длительного использования регулятора, если измеряемая внутренним датчиком комнатная температура отличается от реальной. Предел регулировки: -10 до +10°С с точностью до 0,1°С. регулятор на<br>до 22°С.<br>• Калибров<br>Регулятор<br>реальной.<br>• Пинстерена После нажат показывать необогретость п<br>и ужно совершать во время<br>сли измеряемая внутренник<br>дел регулировки: -10 до +10<br>**асность**<br>конки Безопасность в гла ения после снижения темпе<br>гажа или после длительно<br>чиком комнатная температу<br>точностью до 0,1°С.<br>Выход EXEMPLE DE REAPTAPE

# <span id="page-13-1"></span>**III.i) Безопасность**

После нажатия иконки Безопасность в главном меню отображается панель для изменений параметров защиты от детей.

После нажатия иконки Авто-блокировка отображается панель для включения или выключения блокировки.

Для настройки PIN-кода, необходимого для обслуживания регулятора, нужно нажать иконку PIN-код. После наз $\overline{\text{orof}}$ ражается<br>выключения<br>Выключения<br>Для настро<br>обслуживани<br>PIN-код. и иконки Авто-олокир<br>анель для включения<br>ировки.<br>РІN-кода, необходимого<br>гулятора, нужно-нажатьик

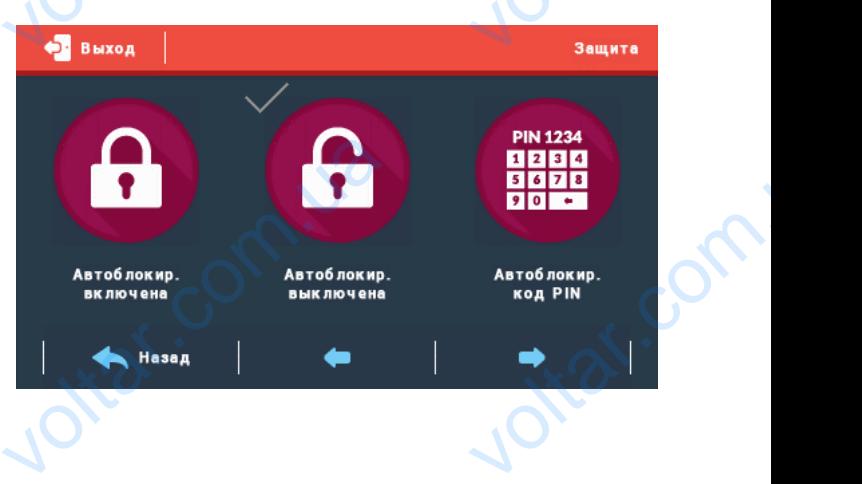

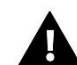

### **ПРИМЕЧАНИЕ**

Заводски установлен PIN-код - «0000».

# <span id="page-13-2"></span>**III.j) Выбор языка**

После нажатия этой иконки в главном меню отображается панель для изменения языка пользователя. **III.j)**<br>Bbl<br>Doche Haxa<br>OTO6paxaercs **EXECUTER SPORTSPIELD** 

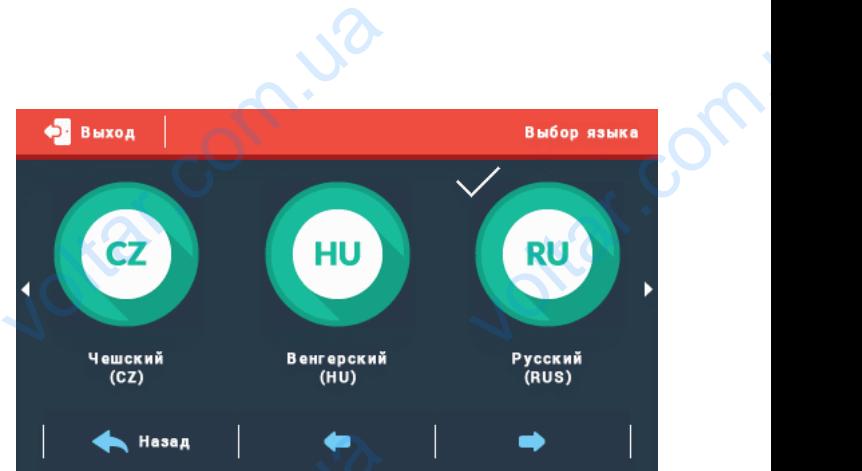

# **III.k) Информация о программе**

После включения этой опции на дисплее отобразится логотип производителя котла и версия программного обеспечения контроллера. III.k) V **рмация о програм**<br>этой опции на дисплее от<br>спечения контроллера. WANTED MARIA MARIA REPORT Water of

# <span id="page-14-0"></span>**III.l) Ручной режим**

Эта функция позволяет проверить правильность работы стыка, к которому подключено обогревательное устройство. **III.I) Py**<br>
Эта функция<br>
работы сті<br>
обогреватель voltar.cc

 $v_0$ 

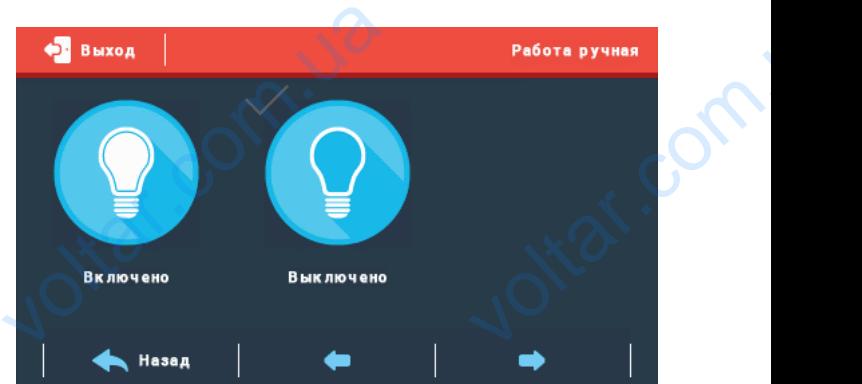

 $\gamma_{\rm O}$ 

 $v_0$ 

# <span id="page-14-1"></span>**Технические параметры**

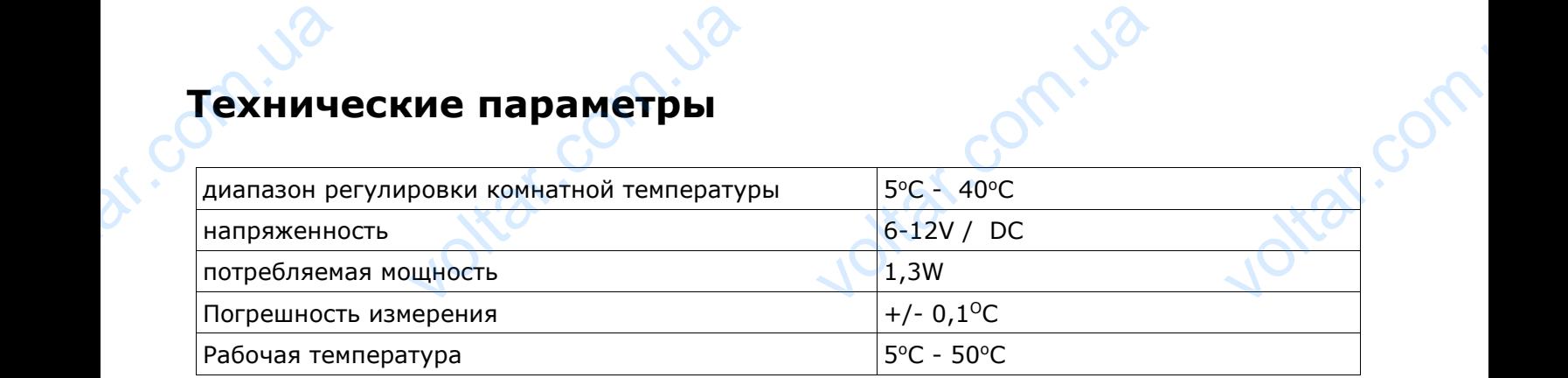

# <span id="page-14-2"></span>**IV. Монтаж**

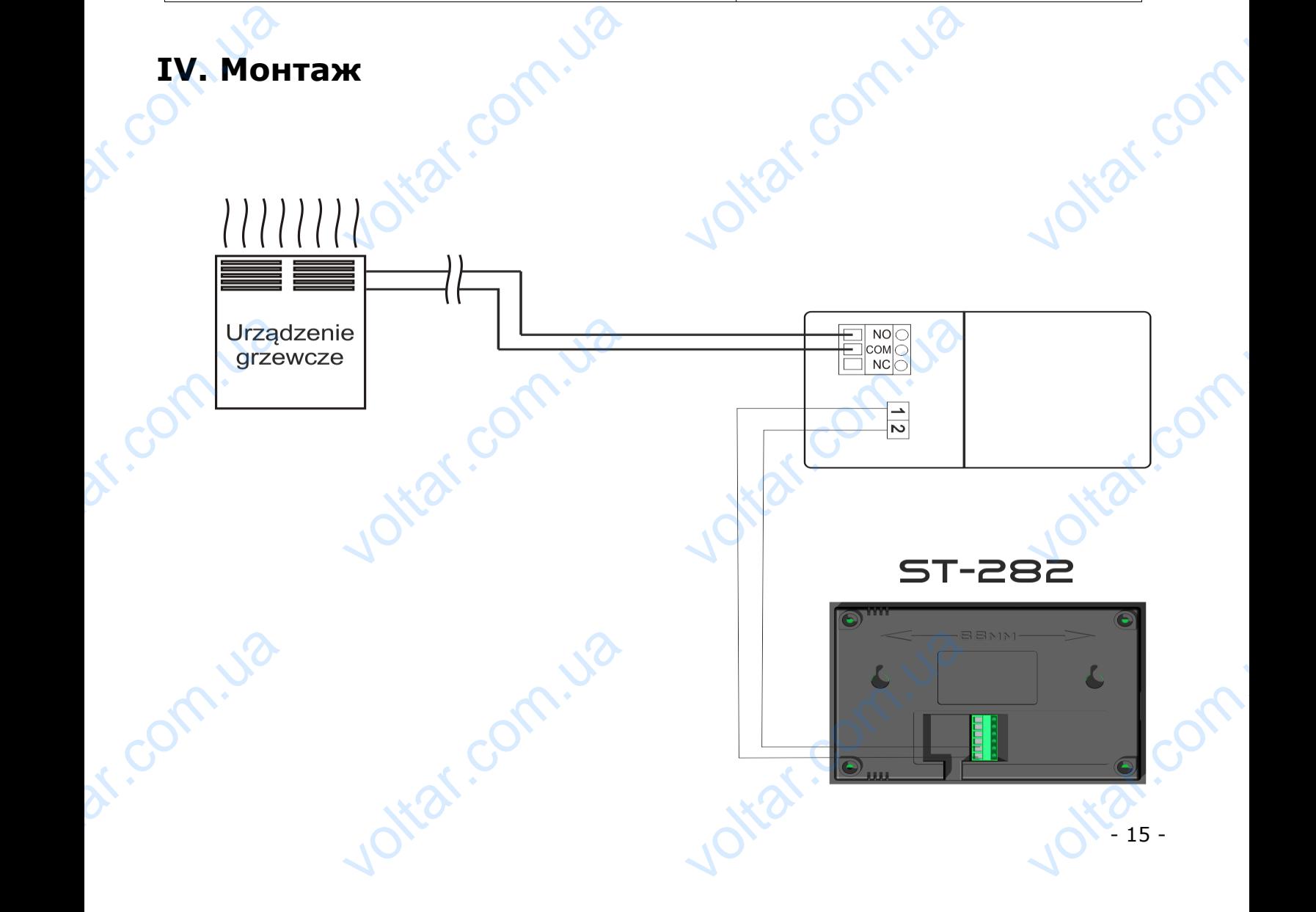

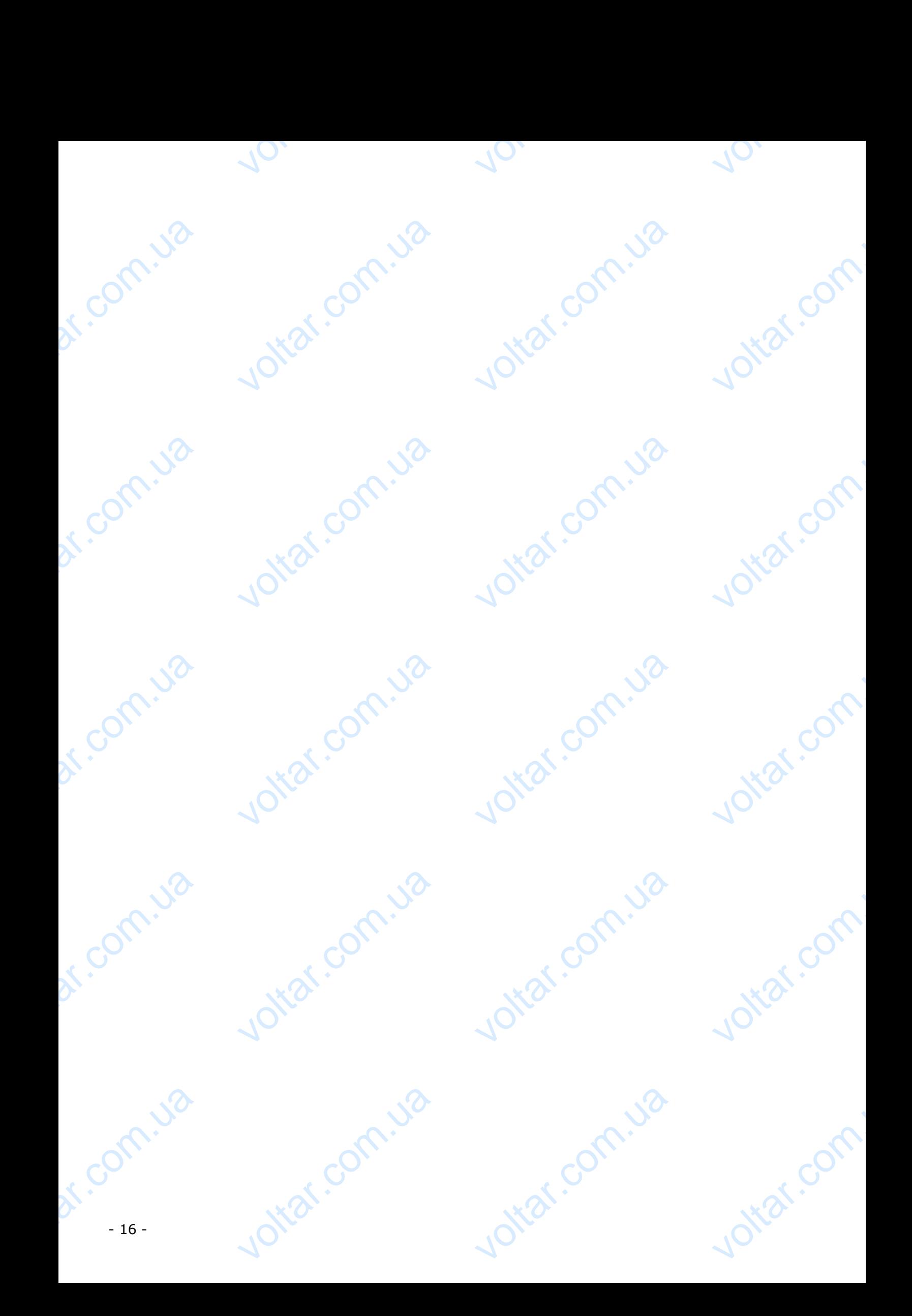